### **PENERAPAN METODE SIMPLE ADDITIVE WEIGHTING ( SAW ) DALAM APLIKASI KONSELING KARIR KELAS XII BERBASIS WEBSITE PADA SMK NEGERI 2 SURABAYA JURUSAN TEKNIK KOMPUTER DAN JARINGAN**

### **Roenadi Koesdijarto1,\*, Jovi Azriel Wahyu Putra<sup>2</sup>**

<sup>1,2</sup>Informatika, Teknik, Universitas 17 Agustus 1945 Surabaya Email: \* [runadi@untag-sby.ac.id](mailto:runadi@untag-sby.ac.id)

#### **ABSTRACT**

*Making informed career decisions is of utmost importance for students majoring in Computer and Network Engineering (TKJ) at SMKN 2 Surabaya. Despite the primary goal of SMK graduates being employment, the significance of improving the quality of education is also prioritized and greatly influences a company's qualification selection when hiring employees. Consequently, these students often face challenges in choosing a career path after graduation, whether it be entering the workforce or continuing their education at the university level. The decision to select the right university and workplace has a long-term impact on their careers and future success. This research employs the Simple Additive Weighting (SAW) method, assigning weights to relevant criteria and ranking each university and job alternative based on predetermined weights. The criteria parameters for recommending university selection include Accreditation, Major, Facilities, Cost, Location, and Tuition Fees. Meanwhile, the criteria for job recommendations encompass Attendance, Attitude, Violations, and Academic Performance. Therefore, with the accessibility of this application through a user-friendly website, it is anticipated that TKJ students can obtain up-to-date information about various universities and relevant jobs that align with their interests and talents.*

*Keywords: Decision Support System, Career Counseling, Simple Additive Weighting (SAW), Computer Network Engineering Vocational School, Website.*

### **ABSTRAK**

Pengambilan keputusan yang tepat mengenai karir menjadi sangat penting bagi siswa Jurusan Teknik Komputer dan Jaringan (TKJ) di SMKN 2 Surabaya. Terlepas tujuan dari Lulusan SMK yang dituntut bekerja. Pentingnya peningkatan kualitas Pendidikan juga diutamakan dan sangat berpengaruh pada seleksi kualifikasi perusahaan dalam memilih pegawainya. Maka, para siswa ini sering kali kesulitan dalam memilih karir setelah lulus untuk bekerja atau melanjutkan pendidikan di jenjang Perguruan Tinggi. Keputusan memilih kampus dan tempat bekerja yang tepat memiliki dampak jangka panjang terhadap karir dan kesuksesan masa depan mereka. Penelitian ini menerapkan metode SAW yaitu Simple Additive Weighting yang dimana memberikan bobot dari kriteria yang telah ditentukan dan memberikan peringkat pada setiap alternatif kampus & pekerjaan berdasarkan bobot yang telah ditentukan. Paramater Kriteria pada rekomendasi pemilihan Kampus adalah Akreditasi, Jurusan, Fasilitas, Biaya, dan Lokasi, Spp. Kemudian untuk rekomendasi Pekerjaan adalah Presensi, Sikap, Pelanggaran, Akademik. Oleh karena itu, dengan adanya Aplikasi ini yang bisa diakses dengan mudah melalui website. diharapkan siswa TKJ dapat memperoleh informasi terkini tentang berbagai kampus dan pekerjaan yang relevan sesuai dengan minat dan bakat mereka.

**Kata kunci**: Sistem Pendukung Keputusan, Konseling Karir, Simple Additive Weighting (SAW), SMK Teknik Komputer Jaringan, Website.

## **1. Pendahuluan**

Saat ini para siswa dihadapkan pada keputusan karir yang sangat penting. Meskipun tujuan utama lulusan SMK adalah memasuki dunia kerja, peningkatan mutu pendidikan juga menjadi fokus utama yang secara signifikan memengaruhi seleksi kualifikasi perusahaan dalam merekrut karyawan. Oleh karena itu, siswa seringkali mengalami dilema antara memilih bekerja langsung atau melanjutkan pendidikan ke perguruan tinggi untuk meningkatkan kualitas pendidikan mereka. [1]

Keputusan mengenai pemilihan perguruan tinggi dan tempat bekerja memiliki dampak jangka panjang terhadap karir dan kesuksesan masa depan siswa TKJ. [2] Namun, dalam memilih perguruan tinggi, siswa TKJ harus mempertimbangkan berbagai faktor seperti akreditasi, jurusan, fasilitas, biaya, lokasi, dan SPP. Begitu juga, dalam konteks pekerjaan, siswa TKJ perlu mempertimbangkan faktor-faktor krusial yang diperlukan oleh perusahaan, termasuk kehadiran, sikap, pelanggaran, dan prestasi akademik. [3]

Menurut [4] Sistem pendukung keputusan merupakan sebuah cara / metode yang dimana untuk mempermudah peneliti untuk mengambil sebuah keputusan dengan cara mengintegrasikan data dan kriteria. Metode yang dimaksud salah satunya adalah Simple Additive Weighting. Metode ini mempunyai ciri khas yaitu memberikan sebuah bobot pada kriteria yang telah ditentukan sebelumnya selnjutnya memberikan penilaian, dari penilaian tersebut kemudian di urutkan peringkat dari setiap alternatif yang ada

## **2. Tinjauan Pustaka 2.1 Konseling Karir**

Menurut [5], Pengertian Konseling Karir merupakan sebuah aktivitas yang berkesinambungan dan teratur yang dilakukan oleh seorang ahli dibidang pendekatan konseling diri seseorang. Yang dimana tujuannya adalah untuk membantu konseli agar dapat membuat sebuah keputusan yang sebelumnya memiliki ketidakpastian dalam dirinya untuk menentukan, yang kemudian setelah dibantu oleh konselor dapat semakin yakin dalam memutuskan. Penerapan layanan konseling ini biasanya diterapkan pada lingkungan sekolah yang dimana diharapkan dapat memberikan sumbangsih besar terhadap para pelajar yang notabene masih dalam masa labil. Dalam konteks penelitian ini, diharapkan dari kegiatan konseling ini dapat membantu siswa dalam keraguannya untuk memilih perguruan tinggi dan pekerjaan impian mereka.

## **2.2 Sistem Pendukung Keputusan**

Menurut [6], Teori ini bentuk implementasi kecerdasan manusia yang dibuat secara rinci dan jelas. Yang dimana dalam pemrosesan data melalui berbagai pertimbangan yang tepat. Harapannya nantinya dapat membantu pengguna untuk mengambil sebuah keputusan. Proses pendirian sebuah sistem ini melibatkan beberapa fase antara lain seperti kecerdasan, sebuah rancangan design, keputusan, dan penerapan. Pada tahap kecerdasan sebuah masalah diidentifikasi dengan sebelumnya menentukan sasaran, penyebab dan gambaran masalah. Kemudian tahapan rancangan design melibatkan pengembangan sikap cadangan, analisis solusi yang membangun, pembuatan model, uji

layak, dan pengakuan hasil, selanjutnya dalam tahap keputusan sebuah pendekatan solusi dapat dijabarkan bahwasanya dapat memutuskan alternatif pilihan terbaik. Sementara pada tahap terakhir penerapan, tahap ini merupakan implementasi dari tahapan keputusan yang harus bisa dijalankan [7]

## **2.3 Simple Additive Weighting**

Metode ini pada umumnya dikenal dengan sebuah sebutan metode menjumlahkan kriteria yang berbobot. Konsep mendasar dari metode SAW ini merupakan menambahkan sebuah kriteria yang memiliki rating penilaian tertentu pada setiap alternatif yang ada. Selanjutnya membutuhkan sebuah proses yang biasa dinamakan normalisasi pada sebuah matriks (X) yang dapat dijadikan sebuah bahan pembanding dengan semua rating kriteria yang ada [8]

 huruf i merupakan keuntungan rij = huruf j merupakan biaya

disini rij merupakan sebuah rating kriteria yang sudah ternormalisasi dari beberapa pilihan lain Ai.

penilaian untuk setiap opsi / pilihan lain (Vi) seperti ;

$$
Vi = \sum_{j=1}^{n} \text{Wi rij} \qquad (1)
$$

Keterangan :

Wj = Vektor bobot

Rij = Matriks ternormalisasi

Jika nilai Vi lebih tinggi, itu menunjukkan bahwa opsi Ai lebih diunggulkan.

Berikut beberapa teknik/solusi yang dapat diberikan :

- 1) Memilih beberapa kriteria yang nantinya dapat menjadi arah pengambilan keputusan ini yang disebut Ci
- 2) Memutuskan rating nilai yang pantas terhadap setiap opsi / pilihan lain dari sebuah kriteria
- 3) Menentukan sebuah model keputusan dari beberapa kriteria yang telah ditentukan sebelumnya yaitu Ci, lalu dilakukan sebuah proses yang dinamakan normalisasi dengan memperhatikan atribut seperti keuntungan dan biaya

Sehingga diperolah hasil perangkingan dari proses penjumlahan matriks yang telah melalui proses normalisasi dengan nilai bobot. Sehingga dapat ditemukan nilai opsi terbaik [9]

# **3. Metode**

## **3.1 Tahap Awal**

1. Studi Literatur

Menjadi landasan teori penelitian ini dikembangkan melalui penjelasan berbagai teori seperti pengertian Konseling Karir, SPK, SAW dll. [10]

2. Observasi

Pada tahap observasi peneliti melakukan wawancara kepada beberapa user antara lain seperti Siswa, Guru BK, dan Kepala Jurusan TKJ. Untuk wawancara dengan siswa peneliti ingin menghimpun informasi terkait jurusan Perguruan Tinggi yang diinginkan siswa dan bidang pekerjaan yang diminati siswa. Kemudian wawancara selanjutnya dengan Guru BK peneliti ingin menghimpun informasi terkait Kriteria penilaian terhadap bobot pilihan rekomendasi Perguruan Tinggi dan Pekerjaan. Yang terakhir peneliti melakukan wawancara

dengan Kepala Jurusan TKJ memiliki tujuan untuk meminta izin sekaligus meminta saran terkait fitur – fitur dan tampilan User Interface yang dibutuhkan bagi jurusan.[11]

3. Identifikasi Masalah

Terdapat beberapa masalah dan dari penilitian ini. Antara lain: a) Siswa Bingung Mencari Alternatif Perguruan Tinggi Swasta jika tidak diterima di Perguruan Tinggi Negeri

b) Siswa Dilema mencari Perguruan Tinggi Swasta yang Bagus

c) Siswa Ragu untuk memilih karir antara bekerja atau kuliah

d) Siswa Bimbang mencari pekerjaan yang cocok bagi mereka sesuai dengan keahlian mereka [12]

4. Analisis Data Dengan Metode Simple Additive Weighting

|                | ruber 17 mandid Bata 1 erganisan 1 mga 1 |                 |         |              |  |  |  |
|----------------|------------------------------------------|-----------------|---------|--------------|--|--|--|
| N <sub>0</sub> | Kode                                     | <b>Kriteria</b> | Atribut | <b>Bobot</b> |  |  |  |
| 1.             | AC1                                      | Akreditasi      | Benefit | 30           |  |  |  |
| 2.             | AC2                                      | Fasilitas       | Benefit | 10           |  |  |  |
| 3.             | AC3                                      | Jumlah          | Benefit | 10           |  |  |  |
|                |                                          | Jurusan         |         |              |  |  |  |
| 4.             | AC4                                      | Beasiswa        | Benefit | 10           |  |  |  |
| 5.             | AC5                                      | Lokasi          | Cost    | 20           |  |  |  |
| 6.             | AC <sub>6</sub>                          | Biaya           | Cost    | 20           |  |  |  |
|                |                                          | SPP per         |         |              |  |  |  |
|                |                                          | bulan           |         |              |  |  |  |

**Tabel 1** Analisis Data Perguruan Tinggi

### **3.1 Tahap Pengembangan**

1. Kebutuhan Fungsional

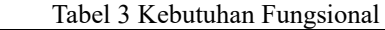

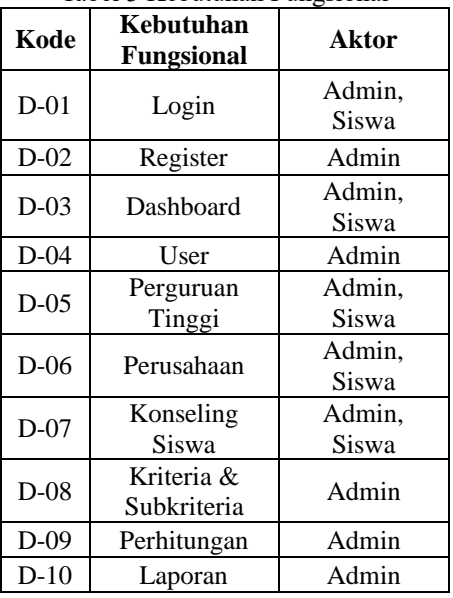

### 2. Use Case Diagram

Pada Gambar 1 memiliki akses read di beberapa menu antara lain : login, dashboard, perguruan tinggi, perusahaan, Log Out lalu khusus untuk menu konseling siswa dapat melakukan Create, Read

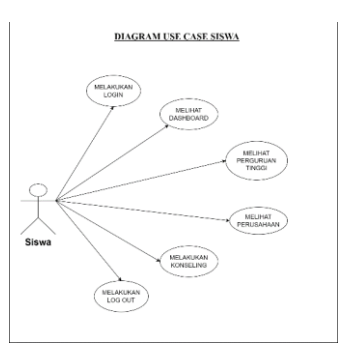

**Gambar 1** Diagram Use Case Siswa

Pada Gambar 2 memiliki akses ( Create, Read, Update, Delete ) berbagai menu antara lain : login, dashboard, user, perguruan tinggi, perusahaan, konseling siswa, kriteria, perhitungan, laporan, log out

**Tabel 2** Analisis Data Pekerjaan

|                | $10001 \pm 111011010 \pm 0000110011$ |                                   |         |              |  |  |  |  |
|----------------|--------------------------------------|-----------------------------------|---------|--------------|--|--|--|--|
| N <sub>0</sub> | Kode                                 | <b>Kriteria</b><br><b>Atribut</b> |         | <b>Bobot</b> |  |  |  |  |
|                | AD1                                  | Presensi                          | Benefit | 20           |  |  |  |  |
| 2.             | AD2                                  | Sikap                             | Benefit | 35           |  |  |  |  |
| 3.             | AD3                                  | Pelanggaran                       | Cost    | 15           |  |  |  |  |
|                | AD4                                  | Akademik                          | Benefit | 30           |  |  |  |  |

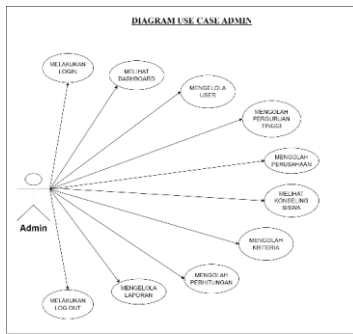

**Gambar 2** Diagram Use Case Admin

## **3.1 Tahap Akhir**

1. Development

Tahap ini merupakan sebuah tahapan yang dimana untuk menerapkan hasil kode dari program aplikasi. [13]

2. Testing

Setelah Tahap ini merupakan sebuah tahap yang dilakukan setelah aplikasi sudah berhasil dijalankan. Kemudian dilakukan sebuah pengujian dengan metode black box [14]

3. Maintenance

Setelah Tahap ini aplikasi yang sudah berhasil dijalankan dan diuji selanjutnya dilakukan proses pemeliharaan sistem, gunanya agar aplikasi bisa senantiasa berjalan hingga seterusnya. [15]

## **4. Hasil dan Pembahasan**

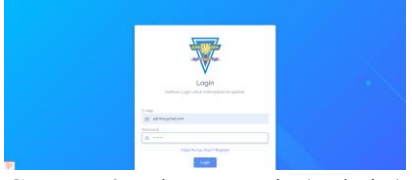

**Gambar 3** Halaman Login ( Admin )

Pada Gambar 3 menampilkan antarmuka masuk sebelum mengakses Aplikasi. Pada halaman ini memasukkan email dan password sesuai dengan role

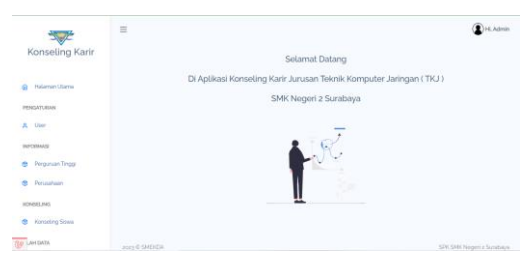

**Gambar 4** Halaman Utama ( Admin )

Pada Gambar 4 menampilkan antarmuka selamat datang di aplikasi

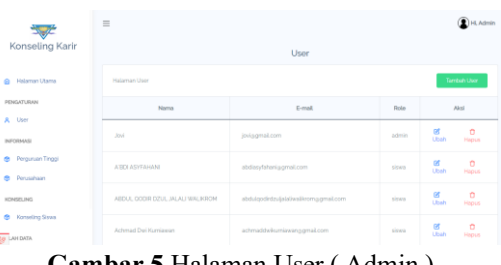

**Gambar 5** Halaman User ( Admin )

Pada Gambar 5 menampilkkan antarmuka list User. Pada halaman ini memperlihatkan nama, email, role. Serta bisa melakukan tambah, edit dan hapus

| - 7                        | $\frac{1}{2}$  |                          |                                         |                                 |                  | <sup>2</sup> Hi, Admin         |
|----------------------------|----------------|--------------------------|-----------------------------------------|---------------------------------|------------------|--------------------------------|
| Konseling Karir            |                |                          |                                         | Perguruan Tinggi                |                  |                                |
| @ Halaman Utama            |                | Halaman Perguruan Tinggi |                                         |                                 |                  | Tambah Pengunuan Tinggi        |
| PENCATURAN                 | No             | Name                     | Alarmat                                 | Website                         | 12               | Akai                           |
| R User                     |                |                          |                                         |                                 |                  |                                |
| INFOEMASI                  |                | <b>UNIVERSITAS</b>       | ٠<br>Semployanu<br>No.as Menut          |                                 |                  |                                |
| <b>Ch</b> Percurson Tincol | $\overline{a}$ | 17 AGUSTUS<br>2045       | Pumpungan.<br>Key, Submitin             | Https://www.untag-<br>streacid/ | akiteurtedtv     | ø<br>o<br>Uses<br>Hapus        |
| @ Perusahaan               |                | <b>SURABAYA</b>          | Sundones.<br><b>Line Timer</b><br>60115 |                                 |                  |                                |
| <b>KONSELING</b>           |                |                          |                                         |                                 |                  |                                |
| <b>B</b> Konseling Siswa   |                | <b>UNIVERSITAS</b>       | x<br>Semployaru<br>No.fia.Meesur        |                                 |                  |                                |
| <b>BELAN DATA</b>          | $\mathbb{R}$   | DR SOFTOMO               | Pumpungan,<br>Kec Sukolin               | Https://www.unitomo.ac.id/      | auntomoofficial. | n<br>ø<br><b>CEAN</b><br>Henri |

**Gambar 6** Halaman Perguruan Tinggi (Admin)

Pada Gambar 6 merupakan tampilan list informasi Perguruan Tinggi. Pada halaman ini memperlihatkan Nama, Alamat, Website, IG. Serta bisa melakukan tambah, edit, hapus

| - 7<br>Konseling Karir                     | $\equiv$       |                          |                                                            |                                                            |                     | $\bigcirc$ i+E. Admin                     |
|--------------------------------------------|----------------|--------------------------|------------------------------------------------------------|------------------------------------------------------------|---------------------|-------------------------------------------|
|                                            |                |                          |                                                            | Perusahaan                                                 |                     |                                           |
| Halaman Utama<br>$\bullet$                 |                | Halarran Perusahaan      |                                                            |                                                            |                     | Tembeh Perusahaan                         |
| <b>PENGATURAN</b>                          | No             | Nama                     | Alarnat                                                    | Website                                                    | KG.                 | Alesi                                     |
| A User                                     |                |                          |                                                            |                                                            |                     |                                           |
| INFORMAGE                                  | x              | <b>DT</b><br>INDOEDOO    | JL Dr & H<br>Spekarno<br>No L76                            | Hitting //Www.tel.kom.co.id/sites                          | aiteilcoms.coboys   | ø<br>$\mathbf{r}$<br>Unan<br>Hagua        |
| Perguruan Tinggi<br>$\theta$               |                |                          |                                                            |                                                            |                     |                                           |
| Perusahaan<br>÷<br>HONORIUMS               | $\overline{z}$ | PT TOP TEN<br>INDONESIA  | <b>Parking Area</b><br>Plaza<br>Tuniungan s<br>6.1th Floor | Https://id.linkedin.com/company/top-<br>ten-group-surabaya | atoptenindonesia    | ø<br>$\mathbf{a}$<br>Ubah<br><b>Happy</b> |
|                                            |                |                          |                                                            |                                                            |                     |                                           |
| Konseling Store<br>÷<br><b>BR LAH DATA</b> |                | PT 2ERPELIN<br>INDONESIA | A Tieng<br>Firesdeen 1<br>No.tv<br>RT.6/RW.3.              | Https://geggelin.co.id/                                    | azeppelin indonesia | ø<br>$\circ$<br>Ubah<br>Hapu              |

**Gambar 7** Halaman Perusahaan (Admin)

Pada Gambar 7 merupakan tampilan list informasi Perusahaan. Pada halaman ini memperlihatkan Nama, Alamat, Website, IG. Serta bisa melakukan tambah, edit, hapus

| <b>SILLER</b>                     |                                  | Konseling Siswa         |                 |                         |
|-----------------------------------|----------------------------------|-------------------------|-----------------|-------------------------|
| Konseling Karir                   | Halaman Konseling Siswa          |                         |                 |                         |
| Halaman Usama<br>۵                | TAHLIN AUSBAN<br>2023/2024       |                         |                 | $\omega$                |
| PENGATURAN                        |                                  |                         |                 | Simpan Pengaturan       |
| A User                            | Name                             | Kelas                   | Karin           | Artion                  |
| INFORMASI                         |                                  |                         |                 |                         |
| Perguruan Tinggi<br>٠             | ABDUL GODIR DZUL JALALI'WALIKROM | $X \otimes T \otimes 1$ | Kinsah          | <b>Cetak</b><br>Detail. |
| Perusahaan                        | ADINDA MIFTAIGHLIL SOLIIGHAH     | XII TKJ 1               | <b>Richards</b> | <b>Cesak</b><br>Detail. |
| HONGELING<br>Korneling Stewa<br>÷ | CHAMP HARSAGINE                  | XII TKJ 1               | <b>Bekeris</b>  | Detail.<br><b>Cetak</b> |
| <b>BP</b> AHOATA                  |                                  |                         |                 |                         |

**Gambar 8** Halaman Konseling Siswa (Admin)

Pada Gambar 8 merupakan tampilan list dari hasil Konseling Siswa. Pada halaman ini memperlihatkan Nama, Kelas, Karir, Detail, Cetak

| 一                    | $\equiv$         |                |                 |                         | <sup>2</sup> HLAdmin |
|----------------------|------------------|----------------|-----------------|-------------------------|----------------------|
| Konseling Karir      |                  |                | Kritoria        |                         |                      |
| @ Holaman Utama      | Halarman Koteria |                |                 | <b>Tembers Kriteria</b> | Lank4 Sublimination  |
| PENGATURAN           | Name             | Tipe           | Behel           | Aksi                    |                      |
| A User<br>INFORMASI  | Akredited        | <b>Renefit</b> | 30 <sup>°</sup> | <b>pt</b> Uses          | <b>C</b> Hapus       |
| @ Pergussan Tinggi   | Jumlah Fasilitas | <b>Bonefit</b> | 10              | <b>DR Ubah</b>          | m Hapus              |
| Perusahaan<br>۰      | Aumlah Jurusan   | Benefit        | 10              | <b>DE Utian</b>         | <b>D</b> Hapus       |
| HONGELING            | Doastown         | Doneft         | 10              | <b>OS Ution</b>         | <b>C</b> Hapus       |
| Konseling Siswa<br>۰ | Lokasi           | Cost           | 22              | <b>GE Ubah</b>          | <b>C</b> Hapus       |
| <b>BP LANDATA</b>    |                  |                |                 |                         |                      |

**Gambar 9** Halaman Kriteria-Kuliah (Admin)

Pada Gambar 9 merupakan tampilan list Kriteria. Pada halaman ini memperlihatkan Nama,Tipe,Bobot. Serta dapat melakukan Tambah, Edit, Hapus

| 一<br>Konseling Karir               | (R) Hi, Admin<br>$\equiv$<br>Subkriteria |        |                |                                                 |  |  |  |
|------------------------------------|------------------------------------------|--------|----------------|-------------------------------------------------|--|--|--|
| @ Halaman Utama                    | Halarron Subkriteria                     |        |                | <b>Tambah Subkriteria</b><br>Lankx Alternatif + |  |  |  |
| <b>PENGATURAN</b>                  | Kriteria                                 | Range  | Nikel          | Akal                                            |  |  |  |
| A User<br>INFORMASI                | AKREDITASI                               | c      | ٠              | <b>CO Utsah</b><br><b>C</b> Hapus               |  |  |  |
| <b>C</b> Perguruan Tropi           | AMORENTAKI                               | 8      | $\mathbb R$    | do Utish<br><b>C</b> Hapus                      |  |  |  |
| <b>B</b> Perusahaan                | asociatas:                               | A      | $\alpha$       | @ Ubsh<br>m Hapus                               |  |  |  |
| KONSELING                          | <b>AKREDIAS</b>                          | Unggul | $\overline{A}$ | <b>@ Ubah</b><br><b>In Hapus</b>                |  |  |  |
| C Konsuling Straw                  | JUNLAH FASILITAS                         | < 4    | ٠              | @ Ubah<br><b>C</b> Hapus                        |  |  |  |
| $\overline{\mathbb{Q}^p}$ LAH DATA |                                          |        |                | $\sim$                                          |  |  |  |

**Gambar 10** Halaman Sub Kriteria-Kuliah (Admin)

Pada Gambar 10 merupakan tampilan list Sub Kriteria. Pada halaman ini memperlihatkan Nama,Range,Nilai. Serta dapat melakukan Tambah, Edit, Hapus

| $\rightarrow$<br>Konseling Karir    | $\equiv$           | Alternatif                  | <b>D</b> Hi, Admin                        |
|-------------------------------------|--------------------|-----------------------------|-------------------------------------------|
| Halaman Utarria<br>e.               | Halaman Alternatif |                             | Tamboh Abrenatif<br>Largiz Niai Bobot (a) |
| PENDATURAN                          | Kode Kampus        | Nama Kampus                 | Aksi                                      |
| A User                              | <b>UNTAG</b>       | Universitas 17 Aquatus 1045 | <b>PT Ution</b><br><b>O</b> Hipus         |
| INFOEMASI<br>Perguruan Tinggi<br>e. | SUTOM              | Universitas Unitomo         | <b>pr</b> Ubah<br>n Hous                  |
| m<br>Perusahaan                     | NAROT              | Universitas Narotama        | Of Ubah<br><b>CHADLE</b>                  |
| HONOELING                           | USKYA              | Universitas Surabaya        | <b>GY Uboh</b><br><b>O</b> Hipus          |
| <b>B</b> Konseling Siswa            | UNDKA              | Universitas Dinamika        | <b>GY Uboh</b><br><b>CHAOLS</b>           |
| <b>Ge LAH DATA</b>                  |                    |                             |                                           |

**Gambar 11** Halaman Alternatif-Kuliah (Admin)

Pada Gambar 11 menampilkn antarmuka list Alternatif. Pada page ini memperlihatkan Kode Kampus, Nama Kampus, Serta dapat melakukan tambah, edit, hapus

| 57                                                                      | Nilai Bobot                 |            |                            |                      |                         |            |               |                                |
|-------------------------------------------------------------------------|-----------------------------|------------|----------------------------|----------------------|-------------------------|------------|---------------|--------------------------------|
| Konseling Karir                                                         | Hailarrean Filice Bishelt   |            |                            |                      | Territory (404) Pinkels |            |               | Larga Marks Normalaus à        |
| @ Hitaman Utama                                                         |                             |            | Data Nilai Bobot           |                      |                         |            |               |                                |
| <b>FENGATURAN</b>                                                       |                             |            |                            | <b>Kriteria</b>      |                         |            |               |                                |
| A. User                                                                 | Albertatif                  | AKREDITASI | JUNEAH<br><b>FASILITAS</b> | JUNEAU 1<br>JURCISAN | BEASSWA LOKAS SPP       |            |               | $\partial \partial \mathbb{S}$ |
| <b>JINTOFFAASI</b>                                                      | Universitas zz Agintur spas | ¥          | 窑                          | 4                    | s                       | $-41 - 41$ |               | $\alpha$<br>Ution              |
| e Pegunan Taggi<br><b>B</b> Pesadian                                    | Universitas Uniterral       | ×          | 37                         | -5                   | 73                      | $+113$     |               | $\frac{1}{20}$<br><b>SOF</b>   |
| <b>RONALING</b><br>and a state of the first state of<br>C Konsting Sous | Griversitza Narobina        | ×          | $\mathcal{X}$              | $-3$                 | ×                       | 14 Y.      | $\rightarrow$ | of a                           |
| <b>TEL LAH DATA</b>                                                     | Universitais Sonatassa      | $\epsilon$ | a.                         | $\alpha$             | 9                       |            |               | $\frac{1}{2}$                  |

**Gambar 12** Halaman Bobot-Kuliah (Admin)

Pada Gambar 12 merupakan tampilan list Nilai Bobot pada kuliah. Pada halaman ini memperlihatkan nama alternatif,dan beberapa kriteria. Serta bisa melakukan tambah, edit

| 零                                        | Matriks Ternormalisasi          |                  |                            |                          |                  |                  |                             |  |
|------------------------------------------|---------------------------------|------------------|----------------------------|--------------------------|------------------|------------------|-----------------------------|--|
| Konseling Karir                          | Halaman Normalisasi             |                  |                            |                          |                  |                  | Largist Hask Perangkingan o |  |
| Halaman Utama<br>۰                       | Data Nilai Ternormalisasi       |                  |                            |                          |                  |                  |                             |  |
|                                          |                                 |                  |                            |                          | Kriteria         |                  |                             |  |
| PENGATURAN<br>A. User                    | Alternatif                      | <b>AKREDITAS</b> | <b>JUNEAU</b><br>FASE ITAS | JUMLAH<br><b>JUDUCAN</b> | <b>REASISTAN</b> | <b>LOKAS</b>     | spp                         |  |
| INFORMASI                                | Universitas 17 Aqustus<br>20.45 | ×                | ٠                          | $\mathbb{R}^2$           | 0.26             | 0.25             | 0.25                        |  |
| Perguruan Tinggi<br>÷                    | Universitas Unitomo             | 0.6              | 0.76                       | 0.76                     | 0.26             | 0.26             | 0.333333333333333           |  |
| Perusahaan<br>÷                          | Universitas Merchans            | $\sim$ $\sim$    | 0.8                        | 0.5                      | 0.5              | 0.75             | 0.111111111111111           |  |
| HONSELING<br>Konseling Siewa<br><b>A</b> | Universities Sunabaya           | ×                | ×                          | $\sim$                   | ×                | 0.33333333333333 | 0.777777777777777           |  |
| <b>BR LAH DATA</b>                       | Universitas Dinamika            | $\leq$           | 0.76                       | 0.5                      | 0.25             | 0.5              | 0.333333333333333           |  |

**Gambar 13** Halaman Matriks Normalisasi-Kuliah (Admin)

Pada Gambar 13 merupakan tampilan data nilai bobot yang sudah dinormalisasikan. Pada halaman ini memperlihatkan nama alternatif,dan beberapa kriteria yang sudah dinormalisasikan

| - 27                                                     | Hasil Perankingan                  |                  |                                 |  |  |  |  |
|----------------------------------------------------------|------------------------------------|------------------|---------------------------------|--|--|--|--|
| Konseling Karir                                          | Halaman Penankingan                |                  | Kerritali Matrics Norryshani e- |  |  |  |  |
| Halaman Utama<br>$\bullet$                               | Data Nilai Ranking                 |                  |                                 |  |  |  |  |
| PENGATURAN                                               | Albertald                          | <b>Hasil</b>     | Renking                         |  |  |  |  |
| A User                                                   | University: Kristen Retra          | 0.875            | $\lambda$                       |  |  |  |  |
| INFORMASI                                                | Universitas Surabava               | 0.73333333333333 | $\mathbb{R}$                    |  |  |  |  |
| Perguruan Tinggi<br><b>SPL</b><br><b>Perusahaan</b><br>m | Universitas sy Agustus spas.       | 0.075            | ä,                              |  |  |  |  |
| <b>KONSELING</b>                                         | Universitas Dinamika               | 0.000000000007   | $\Lambda$                       |  |  |  |  |
| Konseling Sistes<br>e.                                   | Universities Muhammadiyah Surabaya | <b>O/VS</b>      | s.                              |  |  |  |  |
| <b>BR LAH DATA</b>                                       | Universitas Unitomo                | 0.49100000000007 | 6                               |  |  |  |  |

**Gambar 14** Halaman Hasil Ranking-Kuliah (Admin)

Pada Gambar 14 menunjukkan antarmuka data yang telah diurutkan berdasarkan nilai yang telah dinormalisasi. Pada halaman ini memperlihatkan nama alternatif dan jumlah hasil total serta peringkat

| 一                                             | $\equiv$          |                |              |                       | (Dill, Admin)             |  |
|-----------------------------------------------|-------------------|----------------|--------------|-----------------------|---------------------------|--|
| Konseling Karir                               |                   |                | Kriteria     |                       |                           |  |
| <b>Halaman Utama</b><br>۵                     | Halarnan Kriteria |                |              | <b>Tambah Kiteria</b> | Largiat Sublimiteria -a-  |  |
| PENGATURAN                                    | Nama              | Tipe           | <b>Dobet</b> | Akod                  |                           |  |
| A User                                        | Presenti          | Rennede        | 20           | (X Ubah               | <b>CHAOUS</b>             |  |
| INFORMASI                                     | Skap              | <b>Doneft</b>  | 35           | (at Ubah)             | m <sup>16</sup> spos      |  |
| <b>B</b> Perguruan Tinggi<br>a.<br>Perusahaan | Pelanggaran       | Cost           | 25           | (B) Ubah              | <b>C</b> Hapus            |  |
| HONSELING                                     |                   |                |              |                       |                           |  |
| <sup>6</sup> Konseling Sisua                  | Akademic          | <b>Benefit</b> | $30$         | <b>GS Ubah</b>        | $0$ Habus                 |  |
| <b>BP LAHOATA</b>                             | 2023 O SMEKEA     |                |              |                       | SPK SMK Negeri z Surabaya |  |

**Gambar 15** Halaman Kriteria-Pekerjaan (Admin)

Pada Gambar 15 merupakan tampilan list Kriteria. Pada halaman ini memperlihatkan Nama,Tipe,Bobot. Serta dapat melakukan Crud

| $\frac{1}{2}$                    | Subkriteria         |                  |               |                    |                     |
|----------------------------------|---------------------|------------------|---------------|--------------------|---------------------|
| Konseling Karir                  | Halaman Subjektoria |                  |               | Tambeh Subinitoria | Largat Alternatif + |
| <b>Holaman Utarray</b><br>e.     | Kriteria            | Renge            | Nikel         | Akal               |                     |
| PENDATURAN                       | PRESENSE            | Sangat Kurang    | ×.            | <b>CD Ubah</b>     | <b>C</b> Hoos       |
| & User                           | PRESENSE            | <b>Kurang</b>    | $\mathcal{I}$ | da Ubah            | <b>C</b> Hapus      |
| INFORMASI<br>de Percurson Tinggi | PRESENSE            | Cukso            | $\mathcal{R}$ | @ Ubsh             | <b>D</b> Hapus      |
| Perusahaan<br>m                  | PRESENSE            | RAIL             | ×             | d'a Utsah          | <b>D</b> Hopus      |
| HONGELING                        | PRESENSE            | Sanget Baik      | $\sim$        | <b>@</b> Ubah      | <b>C</b> Hopus      |
| <b>B</b> Konseling Siswa         | SIKAP               | Sangat Kurang    | ×.            | @ Ubsh             | <b>C</b> Hapus      |
| <b>BR LAHOUTA</b>                | PRIAM               | <b>Margareta</b> | $\sim$        | <b>WELLEN</b>      | <b>Williams</b>     |

**Gambar 16** Halaman Sub Kriteria-Pekerjaan (Admin)

Pada Gambar 16 menampilkan antarmuka list Sub Kriteria. Pada page ini menampakkan Nama,Range,Nilai. Serta dapat melakukan Crud

| - 7                             | $\equiv$               |                 | <b>D</b> Hi, Admin        |
|---------------------------------|------------------------|-----------------|---------------------------|
| Konseling Karir                 | Alternatif             |                 |                           |
| <b>Halaman Utama</b><br>dia.    | Halaman Alternatif     |                 | Largiz Niai Bobot +       |
| PENGATURAN                      | Murid                  | Aksi            |                           |
| A User                          | ILHAM ARE FERNANDA     | <b>BE Utah</b>  | <b>C</b> Higgs            |
| INFORMASI<br>@ Perguruan Tinggi | MUHAMMAD IGBAL MAHMUDI | <b>BE Ubsh</b>  | n Hapus                   |
| C Perusahaan                    | NAILA AZKA ALE M.      | <b>BE Ubah</b>  | <b>O</b> Habus            |
| <b>NONSELING</b>                | DEVA AZALIA            | <b>DE Ution</b> | <b>O</b> Henri            |
| Konseling Siswa<br>٠            |                        |                 |                           |
| <b>BP MIDATA</b>                | 2023 @ SMEKDA          |                 | SPK SMK Nogeri z Surabaya |

**Gambar 17** Halaman Alternatif - Pekerjaan (Admin)

Pada Gambar 17 merupakan tampilan list Alternatif. Pada halaman ini memperlihatkan Nama Murid, Serta dapat melakukan edit, hapus

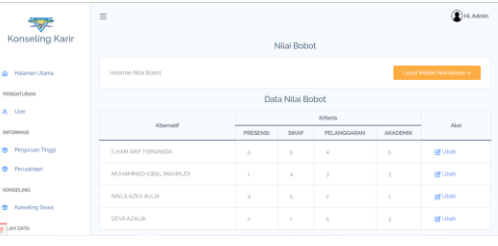

### **Gambar 18** Halaman Nilai Bobot-Pekerjaan (Admin)

Pada Gambar 18 merupakan tampilan list Nilai Bobot pada Pekerjaan. Pada halaman ini memperlihatkan nama alternatif,dan beberapa kriteria. Serta bisa melakukan tambah, edit

| -7                                    |                           |          | Matriks Ternormalisasi |                              |                           |
|---------------------------------------|---------------------------|----------|------------------------|------------------------------|---------------------------|
| Konseling Karir                       | Halaman Normalismi        |          |                        | Largist Hawii Penangkingan o |                           |
| Halaman Utama<br>$\Delta$             | Data Nilai Ternormalisasi |          |                        |                              |                           |
| PENDATURAN                            | Kriteria<br>Albertalth    |          |                        |                              |                           |
| <b>A</b> User                         |                           | PRESENSE | SIKAP                  | PELANGGARAN                  | <b>AKADEMIK</b>           |
| INFORMASI                             | <b>ILIAM ARE FERNANDA</b> | ×        | $\sim$                 | O.ZE                         | x                         |
| <b>Percursian Tincial</b><br>$\sigma$ | MUHANNAD IOBAL MAHMUDI    | 0.2      | 0.0                    | 03333333333333               | O <sub>D</sub>            |
| <b>AN</b><br>Perusahaan               | NAT A A7KA ALE IA         | 0.8      | $\sim$                 | 0.6                          | OZ                        |
| HONGELING                             | <b>DEVA AZALIA</b>        | $\sim$   | 0.2                    | 0.2                          | 0.5                       |
| Konseling Sissue<br>a.                |                           |          |                        |                              |                           |
| <b>BP LAHOATA</b>                     | 2023 @ SMEKDA             |          |                        |                              | SPK SMK Negeri z Surabaya |

**Gambar 19** Halaman Matriks Normalisasi-Pekerjaan (Admin)

Pada Gambar 19 merupakan tampilan data nilai bobot yang sudah dinormalisasikan. Pada halaman ini memperlihatkan nama alternatif,dan beberapa kriteria yang sudah dinormalisasikan

| -7                            | Hasil Perankingan         |              |                                 |
|-------------------------------|---------------------------|--------------|---------------------------------|
| Konseling Karir               | Halaman Perankingan       |              | Keyrball Matrix: Normalisasi e- |
| Halaman Utama<br>$\Delta$     | Data Nilai Ranking        |              |                                 |
| PENGATURAN                    | Alternatif                | <b>Hasil</b> | Ranking                         |
| A User                        | <b>ILHAM ARE FERNANDA</b> | o Mire.      | $\mathbf{r}$                    |
| INFORMASI<br>Perguruan Tinggi | NALA AZKA ALE IA          | 0.045        | $\alpha$                        |
| ٠<br><b>Ob</b><br>Perusahaan  | MUHAMMAD IOBAL MAHMUDI    | 0.65         | s                               |
| <b>HONGELING</b>              | <b>DEVA AZALIA</b>        | 0.3%         | $\alpha$                        |
| Konseling Siswa<br>۰          |                           |              |                                 |
| <b>Re LAHDATA</b>             | <b>POPS O SMIDIDA</b>     |              | SPK SMCNegeri z Surabaya        |

**Gambar 20** Halaman Ranking-Pekerjaan (Admin)

Pada Gambar 20 menunjukkan antarmuka data yang telah diurutkan berdasarkan nilai yang telah dinormalisasi. Pada halaman ini memperlihatkan nama alternatif dan jumlah hasil total serta peringkat

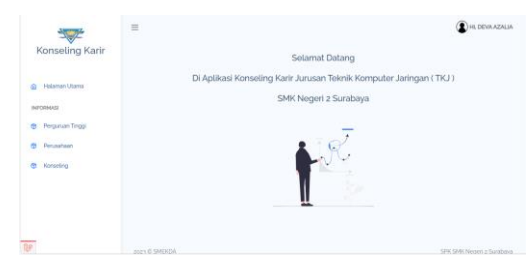

**Gambar 21** Halaman Utama (Siswa)

Pada Gambar 21 Halaman Utama ( Siswa ) merupakan tampilan selamat datang di aplikasi

| Konseling Karir    | $\equiv$                              | $\bigcirc$ H, DEVAAZALIA |
|--------------------|---------------------------------------|--------------------------|
|                    | Konseling                             |                          |
| @ Halaman Utama    | Tambah Konseling                      |                          |
| INFORMAS           | Feto Keseng                           |                          |
| @ Perguruan Tinggi | POTO.<br>Choose File No file chosen   |                          |
| Perusahaan         | <b>NAMA</b>                           |                          |
| Konseling<br>m     | <b>DEWAZALIA</b><br>KELAS<br>XII TKJ1 |                          |
|                    | TEMPAT LAHR                           |                          |
|                    | TANGOAL LAMIR                         |                          |
| $\overline{B}$     | dd/mm/yyyy.                           | $\circ$                  |

**Gambar 22** Halaman Konseling (Siswa)

Pada Gambar 22 Halaman Konseling ( Siswa ) merupakan tampilan menu Konseling bagi siswa, disini siswa wajib mengisi finansial, jenis tempat tinggal, serta pilihan karir dengan sesuai keadaan masing masing. Karena pilihan karir akan menentukan hasil dari konseling karir

**Tabel 4** Pengujian Black Box Tampilan (Admin)

| No               | <b>Test Case</b>                                                           | Hasil yang<br>diharapkan                                                                     | <b>Hasil</b><br>Pengujian |
|------------------|----------------------------------------------------------------------------|----------------------------------------------------------------------------------------------|---------------------------|
| 1.               | Admin input<br>pada form login<br>aplikasi                                 | Sistem dapat<br>memperlihatkan<br>halaman form<br>login                                      | <b>Berhasil</b>           |
| 2.               | Admin input<br>pada form login<br>dengan email &<br>password yang<br>salah | <b>Sistem</b><br>memperlihatkan<br>kesalahan dan<br>tidak<br>memperlihatkan<br>halaman utama | <b>Berhasil</b>           |
| 3.               | Admin Mengisi<br>form login<br>dengan email &<br>password yang<br>benar    | Sistem<br>memperlihatkan<br>halaman utama<br>sesuai dengan<br>role user                      | <b>Berhasil</b>           |
| $\overline{4}$ . | Admin Klik<br>"Tambah<br>User", lalu<br>mengisi nama,<br>email.            | Sistem berhasil<br>menyimpan data<br>ke sistem<br>database dan<br>memperlihatkan             | Berhasil                  |

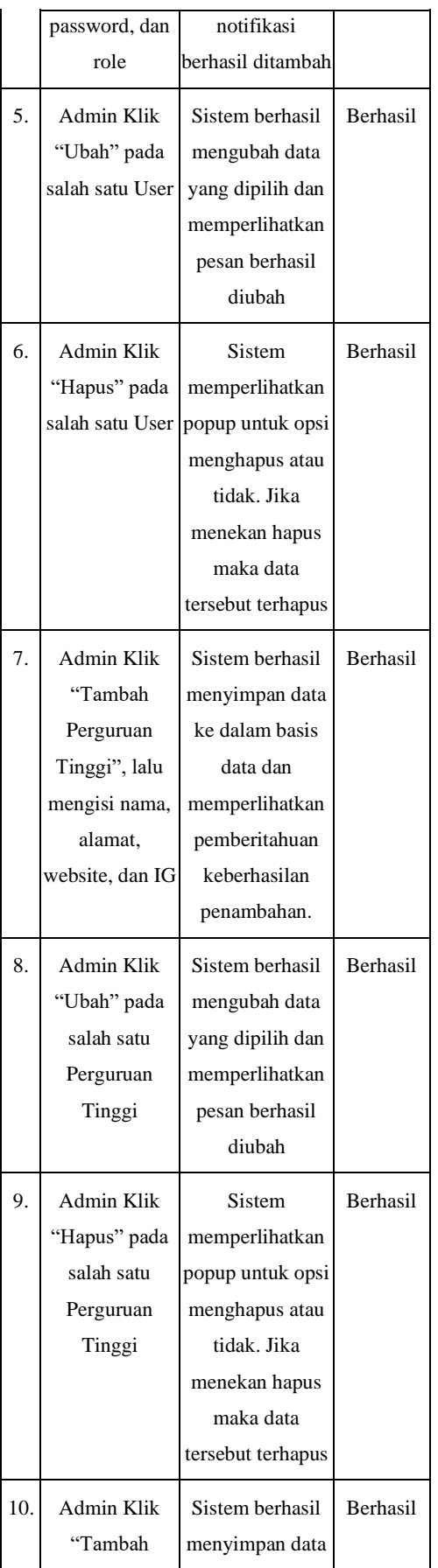

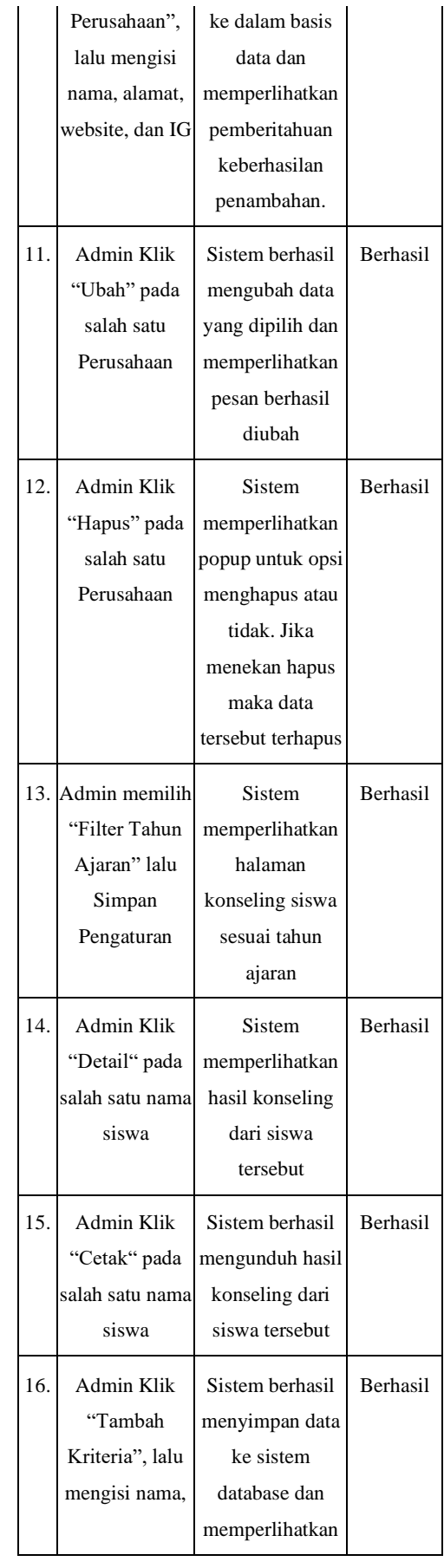

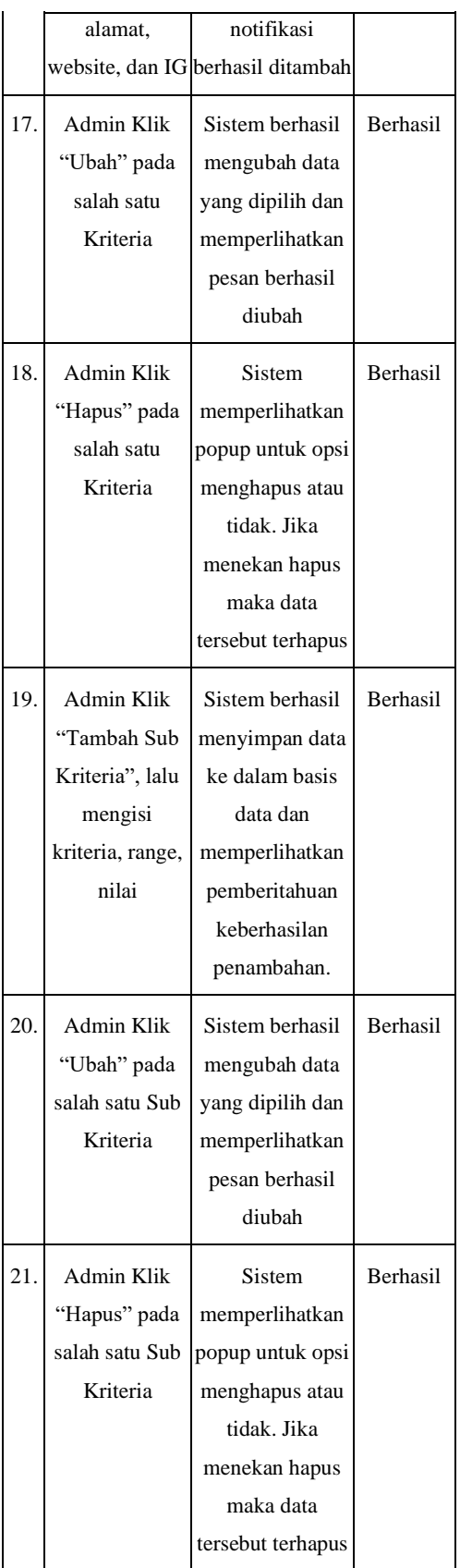

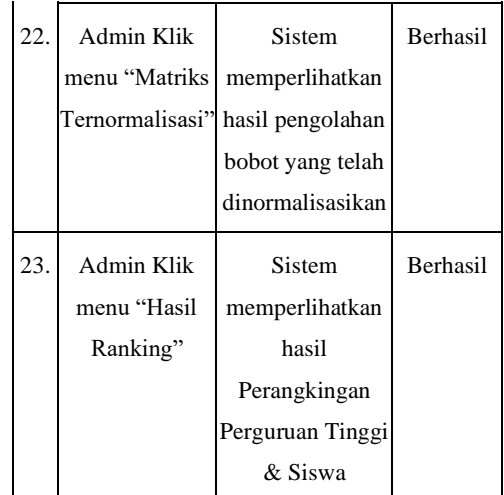

#### **Tabel 5** Pengujian Black Box Tampilan (Siswa)

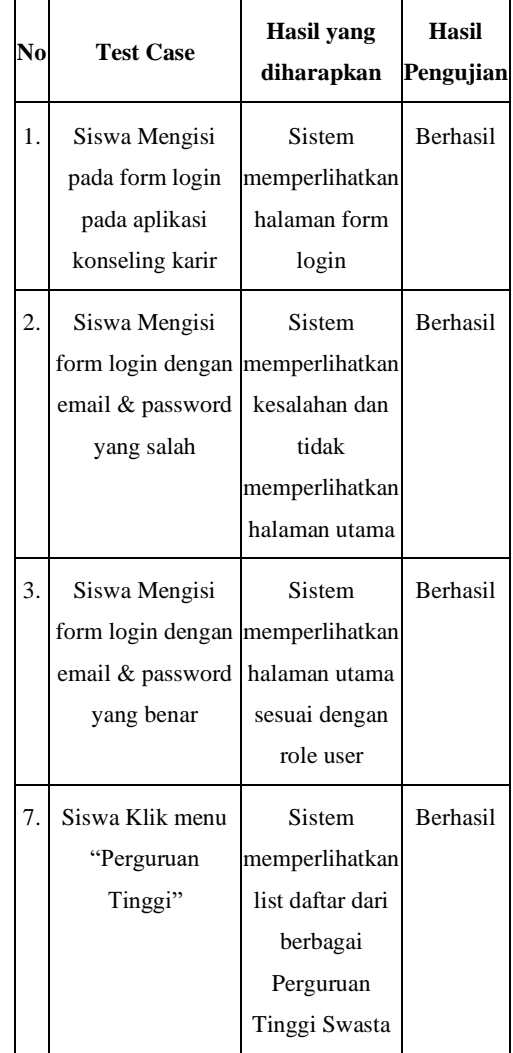

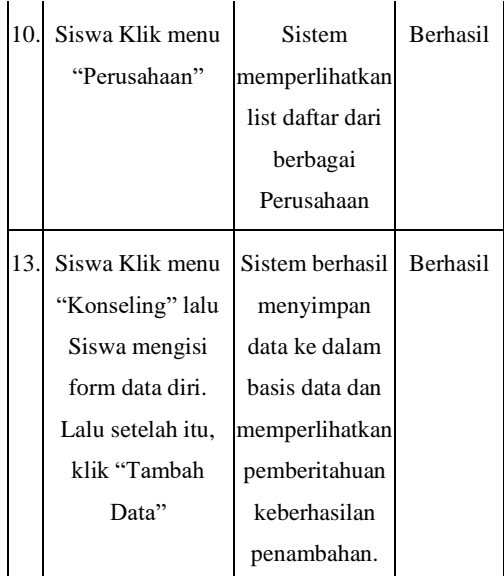

# **5. Penutup 5.1 Kesimpulan**

Aplikasi Konseling Karir ini bertujuan membantu mengarahkan siswa dalam memilih karir untuk bekerja atau kuliah. Kemudian dalam hal kuliah alternatif yang diberikan hanya perguruan tinggi swasta karena aplikasi ini membantu siswa juga apabila tidak diterima perguruan tinggi negeri. Dalam contoh perhitungan diperoleh hasil tertinggi pada Universitas 17 Agustus 1945 Surabaya. Kemudian jika dalam hal bekerja diperoleh siswa terbaik yaitu Ilham Arif Fernanda. Terakhir dalam hasil uji Blackbox menunjukkan bahwa aplikasi ini berjalan sesuai harapan

# **5.2 Saran**

Aplikasi ini dapat diberikan fitur tahun ajaran, sehingga dapat dilanjutkan pada periode selanjutnya

# **6. Daftar Pustaka**

[1] Fitriyani A, Handayani R, and Widanengsih E, "Sistem Pendukung Keputusan Pemilihan Jurusan Pada SMK

YMIK Joglo Jakarta Barat Menggunakan Metode Simple Additive Weigting (SAW)," *Jtksi*, vol. 03, no. 01, pp. 11–19, 2020.

- [2] Malisa and Y. Yudihartanti, "Sistem Pendukung Keputusan Penentuan Prioritas Perbaikan Jalan Menggunakan Metode SAW," *Jutisi J. Ilm. Tek. Inform. dan Sist. Inf.*, vol. 6, no. 2, pp. 1569–1578, 2017.
- [3] E. Ranisa and Kirman, "Sistem Pendukung Keputusan Pemilihan Jurusan Di Sma Muhammadiyah 4 Kota Bengkulu Menggunakan<br>Metode Saw," J. Media Metode Saw," *J. Media Infotama*, vol. 18, no. 1, p. 23, 2022.
- [4] A. Astuti, C. Casmudi, and S. Sugianto, "Peran Guru Bimbingan Dan Konseling Sma Patra Dharma Balikpapan Dalam Meningkatkan Minat Melanjutkan Studi Ke Perguruan Tinggi Tahun Ajaran 2018/2019," *J. Edueco*, vol. 2, no. 2, pp. 19–28, 2020, doi: 10.36277/edueco.v2i2.41.
- [5] R. retno Wulansari and D. Hartanto, "Pengaruh Kredibilitas Konselor dalam Layanan Konseling Karir Terhadap Keberhasilan Siswa Masuk Perguruan Tinggi Siswa Kelas XII di Sma Se-Kabupaten …," *Pros. Semin. Nas. …*, pp. 1540–1550, 2021, [Online]. Available: http://www.seminar.uad.ac.id/in dex.php/PSNBK/article/view/79 09
- [6] Y. Irawan, Herianto, and S. O. Simamora, "Sistem Pendukung Keputusan untuk Menentukan Kegiatan Ekstrakurikuler Berdasarkan Bakat dan Minat

Menggunakan Metode SAW (Simple Additive Weighting)," *JTIM J. Teknol. Inf. dan Multimed.*, vol. 1, no. 3, pp. 198–205, 2019, doi: 10.35746/jtim.v1i3.37.

- [7] J. V. B. Ginting, "Penerapan Sistem Pendukung Keputusan Dalam Menentukan e-Commerce Terbaik Dengan Menggunakan Metode SAW," *J. Media Inform. Budidarma*, vol. 4, no. 1, p. 225, 2020, doi: 10.30865/mib.v4i1.1986.
- [8] R. Rusliyawati, D. Damayanti, and S. N. Prawira, "Implementasi Metode Saw Dalam Sistem Pendukung Keputusan Pemilihan Model Social Customer Relationship Management," *Edutic - Sci. J. Informatics Educ.*, vol. 7, no. 1, pp. 12–19, 2020, doi: 10.21107/edutic.v7i1.8571.
- [9] A. Abdillah, "Sistem Pendukung Keputusan Penerimaan Siswa Baru Dengan Metode Simple Additive Weigthing ( Saw ) Di Sman 1 Cikakak Kab . Sukabumi," *SISMATIK (Seminar Nas. Sist. Inf. dan Manaj. Inform.*, pp. 124–131, 2021.
- [10]J. Hutahaean and M. Badaruddin, "Sistem Pendukung Keputusan Pemilihan Sekolah SMK Swasta Penerima Dana Bantuan Menerapkan Metode Simple Additive Weighting (SAW)," *J. Media Inform. Budidarma*, vol. 4, no. 2, p. 466, 2020, doi: 10.30865/mib.v4i2.2109.
- [11]S. Kasus, U. Plut, K. Provinsi, R. E. Malovi, and A. T. Priandika, "Sistem Pendukung Keputusan Pemilihan Umkm Terbaik Se-Provinsi Lampung Dengan

Menggunakan Metode Saw," vol. 3, no. 4, pp. 376–383, 2022.

- [12]Rully Pramudita, Rita Wahyuni Arifin, Ari Nurul Alfian, Nadya Safitri, and Shilka Dina Anwariya, "Penggunaan Aplikasi Figma Dalam Membangun Ui/Ux Yang Interaktif Pada Program Studi Teknik Informatika Stmik Tasikmalaya," *J. Buana Pengabdi.*, vol. 3, no. 1, pp. 149–154, 2021, doi: 10.36805/jurnalbuanapengabdia n.v3i1.1542.
- [13]T. Tinaliah and T. Elizabeth, "Sistem Pendukung Keputusan Pemilihan Peminatan Program Studi Teknik Informatika Menggunakan Metode SAW," *JATISI (Jurnal Tek. Inform. dan Sist. Informasi)*, vol. 5, no. 2, pp. 207–215, 2019, doi: 10.35957/jatisi.v5i2.137.
- [14] M. A. Manullang and H. Fahmi, "Sistem Pendukung Keputusan Pemberian Kredit Sepeda Motor Pada PT Adira Finance Medan Menggunakan Metode SAW," *J. Nas. Komputasi dan Teknol. Inf.*, vol. 4, no. 2, pp. 143–148, 2021, doi: 10.32672/jnkti.v4i2.2834.
- [15]A. Setiawan, M. R. D. Ananda, R. Alvario, and ..., "Pengujian Sistem Informasi Aplikasi Perpustakaan Berbasis Web Di SMAN 1 Gunung Sindur Dengan White Box Testing," *… Sacra J. Sains …*, vol. 2, no. 1, pp. 180–188, 2022, [Online]. Available: http://www.pijarpemikiran.com/ index.php/Scientia/article/view/

148